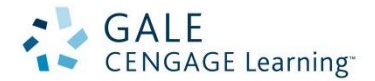

## *How to Create Journal Alerts*

Your Gale Cengage Learning e-resources provide a tool that lets you "subscribe" to your favorite magazines/journals. *Journal Alerts* let you know when new issues of a publication are added to your eresources. This step-by-step guide will explain how to set up Journal Alerts.

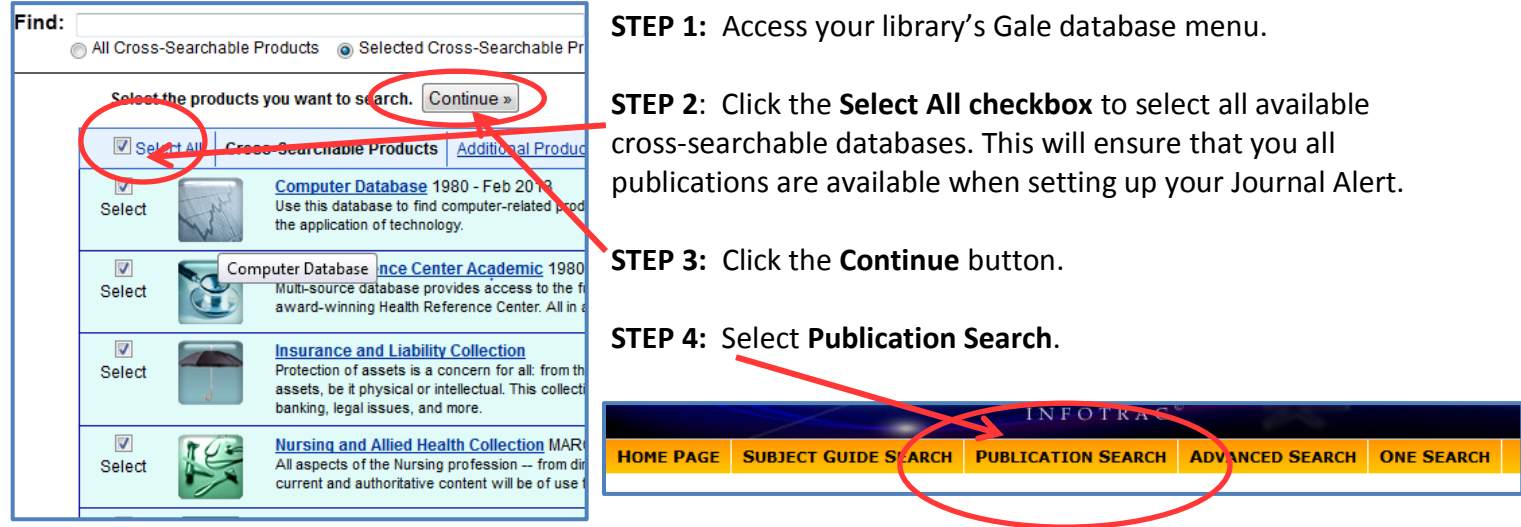

**STEP 5:** Enter the name of the publication you'd like to set up a journal alert for.

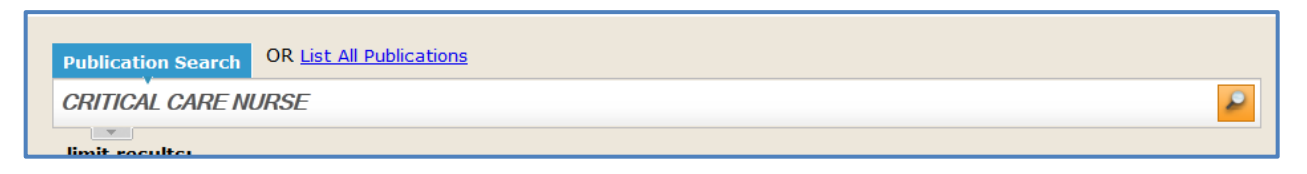

**STEP 6:** Select the correct publication from the results list.

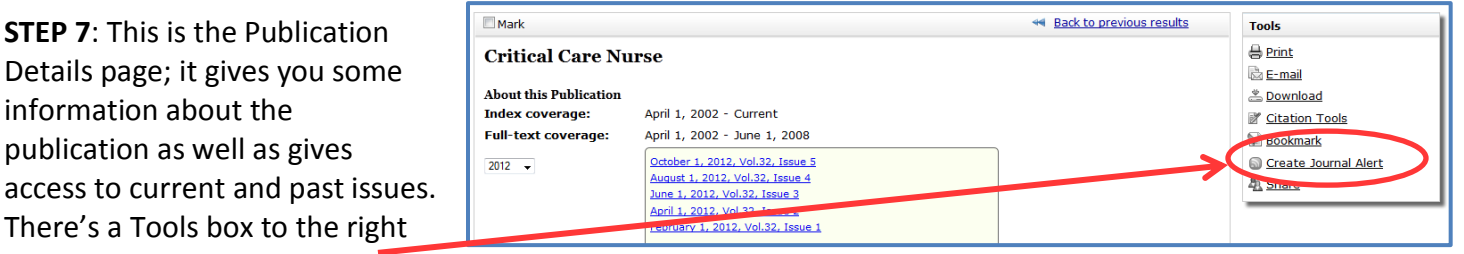

with a **Create Journal Alert link**. Click that link.

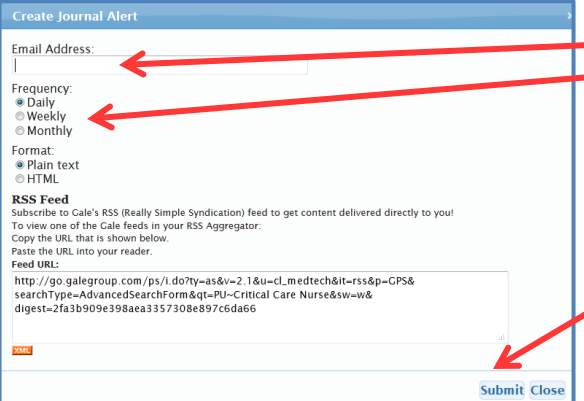

**STEP 8:** Fill in the form with your **e-mail address** and select **Frequency: Daily**; this will ensure that as soon as the new issue is available you'll be notified.

If you use an RSS aggregator, you can set up an RRS Feed alert with the URL provided.

**STEP 9:** Click the **Submit** button. You'll receive a confirmation that your Journal Alert has been created and you're done! Repeat with as many Journal Alerts as you like!